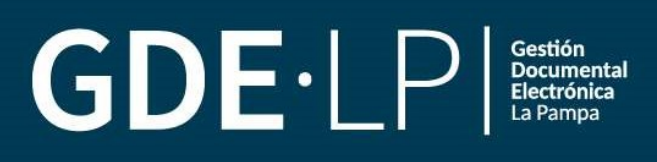

GUÍA para el Administrador Local del Sistema GDE (ALS)

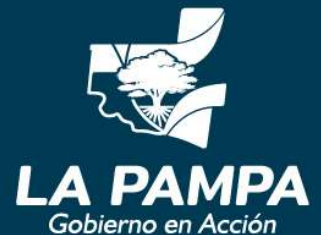

**Conectividad y** Modernización **MINISTERIO** 

# ADMINISTRADORES LOCALES DEL SISTEMA DE GESTIÓN DOCUMENTAL ELECTRÓNICA (GDE)

En el marco del Plan Estratégico de Modernización e Innovación de la Administración Pública aprobado por Decreto Nº 2431/20 y con el objetivo de desarrollar una gestión de gobierno que brinde servicios de calidad de forma simple, eficiente y moderna se implementó el 1 de septiembre de 2022 el Sistema de Gestión Documental Electrónica (GDE) en la Provincia de acuerdo a lo establecido en el Decreto Nº 2422/22.

Esta plataforma informática respeta todos los criterios establecidos por ley y permite la gestión de todos los trámites de gobierno. Para su implementación, el Ministerio de Conectividad y Modernización en su calidad de órgano rector del Sistema ha conformado equipos de trabajo que interactúan entre sí y trabajan en conjunto.

# DESCRIPCIÓN GENERAL

Las personas que cumplen el rol de Administradores Locales del Sistema (ALS) son el nexo entre las y los usuarios de su repartición con la Subsecretaría de Modernización en su carácter de Administrador Central del Sistema de Gestión Documental Electrónica (GDE).

Son quienes administran las personas usuarias y sectores internos de la repartición. Deben tener un amplio conocimiento de las herramientas del sistema GDE en todos sus aspectos.

Sus principales tareas tienen como objetivo dar soporte en la repartición y mantener informados a las y los usuarios para el correcto funcionamiento operativo del sistema.

Una vez designada la persona que ejercerá el rol de Administrador Local debe asistir a las capacitaciones o convocatorias otorgadas por la Administración Central.

## COMPETENCIA DE LOS ADMINISTRADORES LOCALES

Son funciones de la o el Administrador Local:

- a) Efectuar el alta, modificación y baja de las personas usuarias en su repartición.
- b) Realizar el alta, modificación y baja de sectores internos de su repartición.
- c) Asignar permisos a las personas usuarias de su repartición.
- d) Administrar la tabla de documentos de su repartición.
- e) Prestar asistencia a las personas usuarias internas de su repartición.
- f) Ejercer la función de referente y nexo con el Administrador Central del Sistema GDE en representación de la jurisdicción que lo ha designado.

Las funciones se encuentran establecidas en el artículo 8º del Decreto Nº 2422/22

# ALTA Y SUSTITUCIÓN DE LAS Y LOS ADMINISTRADORES LOCALES

La o el titular a cargo de cada jurisdicción es quien debe designar a la Administradora o el Administrador Local del Sistema (ALS) mediante una Comunicación Oficial (CCOO) remitida al Administrador Central del Sistema GDE, usuario GDELAPAMPA.

La sustitución de quien se encuentre designado como ALS debe comunicarse de la misma manera que su designación.

# ESTRUCTURA ORGANIZACIONAL DENTRO DEL SISTEMA GDE

El Sistema GDE está organizado internamente a través de una estructura de reparticiones y sectores.

La Administración Central del Sistema GDE replica la estructura administrativa de los organismos en unidades que se denominan reparticiones.

En este sentido:

a. Las reparticiones son unidades operativas ejecutivas (por ejemplo, una Dirección)

b. Los sectores son áreas específicas dentro de una repartición (por ejemplo, una Mesa, una Coordinación, etc.).

c. Los usuarios están siempre vinculados a un sector que depende de una repartición.

#### Solicitud de una nueva repartición, modificación o supresión:

Para generar una nueva repartición dentro de la plataforma, modificarla o suprimirla se deberá remitir una Comunicación Oficial (CCOO) al Administrador Central del Sistema, ésta debe incluir como archivo embebido la normativa que da fundamento a dicha de creación de la estructura.

La misma deberá ser remitida al usuario GDELAPAMPA y estar suscripta por el Administrador Local.

# USUARIOS DENTRO DEL SISTEMA GDE

La o el Administrador Local se encarga de generar los usuarios y asignarles un sector.

Previo a la solicitud del alta de usuario en la plataforma informática la o el Administrador Local deberá corroborar que la persona usuaria tenga asignada una cuenta de correo electrónico personal institucional.

#### Solicitud de altas

Las y los Administradores Locales deben solicitar el alta de usuarios en el Sistema GDE mediante el documento denominado ALTAS DE USUARIO de la plataforma informática y enviarlo al usuario GDELAPAMPA. Les recordamos que, sin excepción, los datos deberán estar consignados correctamente a fin de dar curso a la solicitud.

#### Solicitud de bajas

Las personas designadas Administradores Locales deben informar mediante el documento BAJAS DE USUARIO, al usuario GDELAPAMPA, los datos de la persona que haya sido desvinculada de la Administración Pública justificando los motivos, dentro de las 24 horas de producida la misma.

Artículo 10.-Instrúyese a los Administradores Locales del Sistema de Gestión Documental Electrónica (GDE) para que informen mediante Comunicación Oficial al Administrador Central del sistema los datos de los agentes públicos que se hayan desvinculado del organismo que representa bajo cualquier concepto, dentro de las veinticuatro (24) horas de producida la misma.

#### Sustitución de datos de las personas usuarias

La modificación a los datos configurados de las personas usuarias en el Sistema GDE se realizarán mediante el documento Sustitución de Datos de la Persona Usuaria, disponible en la plataforma y será enviado al usuario GDELAPAMPA.

## Sellos

El sello indicará la función que tiene la persona que se ha logueado en el Sistema y se verá reflejado en su firma.

Altos: Estos cargos solo pueden ser asignados por la Administración Central, dado que son cargos de alta jerarquía. Por ejemplo, Ministra/Ministro.

Bajos: Son cargos de baja jerarquía. Por ejemplo, personal administrativo.

De acuerdo a lo establecido en el artículo 10 del Decreto Nº 2422/22: Las funciones, roles o sellos asignados en el marco del Sistema de Gestión Documental Electrónica a los usuarios del mismo no significará, en ningún caso, asignación de funciones que generen derecho a percibir bonificaciones adicionales, especiales u otros conceptos para compensar situaciones especiales tales como mayor responsabilidad, naturaleza, complejidad de las tareas o peculiar modalidad de la prestación de servicios. Los derechos, deberes y funciones de los agentes usuarios del Sistema continuarán rigiéndose por los marcos regulatorios correspondientes.

De acuerdo a ello a la solicitud de un nuevo sello bajo que se considere consignar a una persona usuaria, deberá acompañarse de la normativa que lo justifique como tal.

## Solicitud de permisos

La solicitud de permisos para las y los usuarios se enviará mediante Documento Tipo PERMISO CARATULADOR/FUSIONADOR/JURISDICCIONAL Y GUARDA TEMPORAL en el Sistema GDE al usuario GDELAPAMPA.

Permiso Caratulador: Se asigna para que la persona usuaria pueda caratular expedientes internos y externos en el módulo Expediente Electrónico.

Fusionador: Este permiso habilita la solapa Fusión en el Módulo EE, a la persona usuaria autorizada. La fusión permite agrupar varios expedientes en uno que quedará como cabecera y será el que se tramite.

Juridisccional: Permite utilizar la búsqueda de todos documentos y expedientes generados en la jurisdicción de la persona usuaria.

Guarda temporal: Permite rehabilitar expedientes que se encuentran en guarda temporal.

Los formularios utilizados en el Sistema GDE para la solicitud de altas y bajas de personas usuarias como para la designación de los permisos detallados más adelante, poseen las mismas características de Comunicación Oficial (CCOO) en el Sistema GDE.

La solicitudes mencionadas No se deberán generar por el Sistema de Incidencias.

# ELABORACIÓN DE LOS FORMULARIOS CONTEMPLADOS EN LA GUÍA

Las y los Administradores Locales comunicarán al Administrador Central del Sistema GDE las altas y bajas de personas usuarias como así también los permisos enumerados en la presente Guía mediante los Formularios disponibles en la plataforma electrónica.

Para ello desde el Módulo GEDO se deberá iniciar la producción del documento seleccionando el Tipo de Documento de acuerdo a la solicitud a realizar.

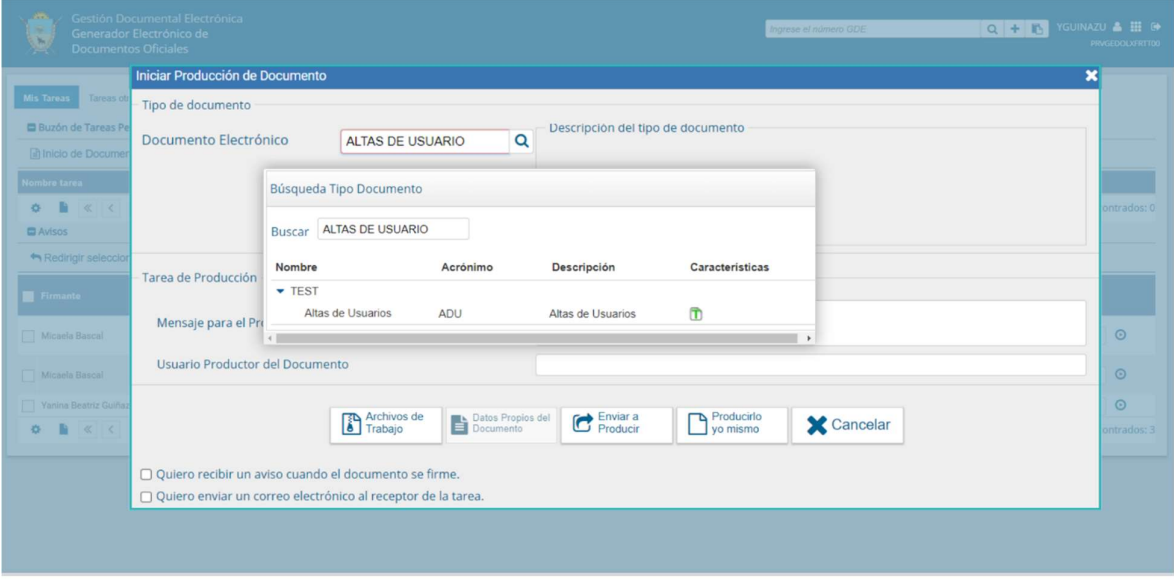

Ejemplo de Alta de Usuario:

Luego deberá completar los datos solicitados en el formulario.

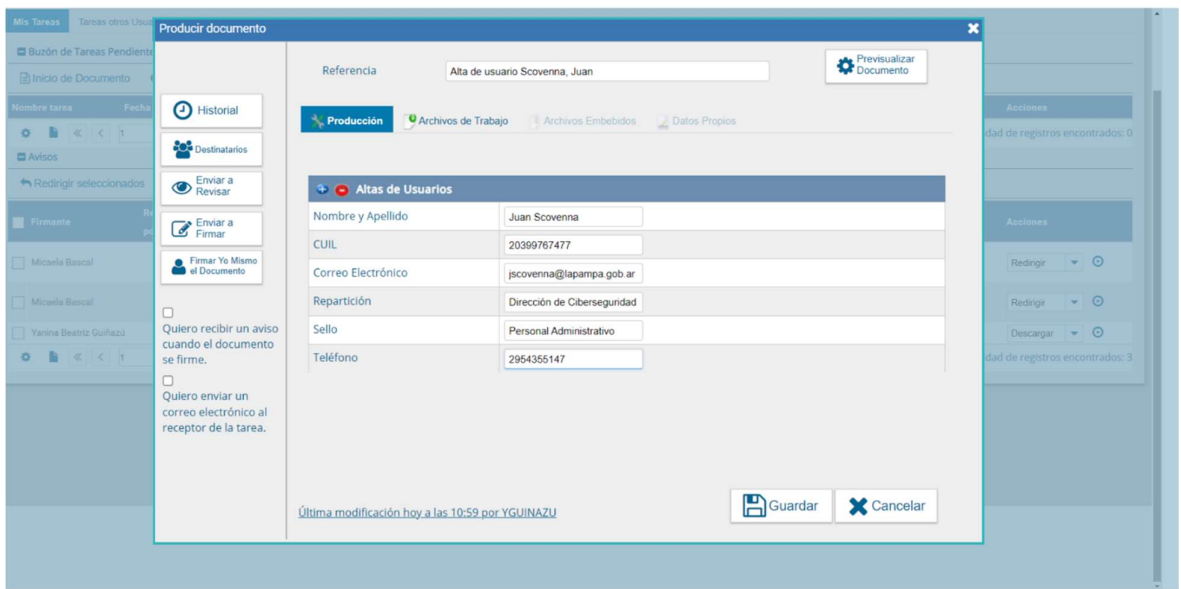

Por último, deberá consignar como Destinatario al Usuario GDELAPAMPA Y Firmar el Documento con Certificado.

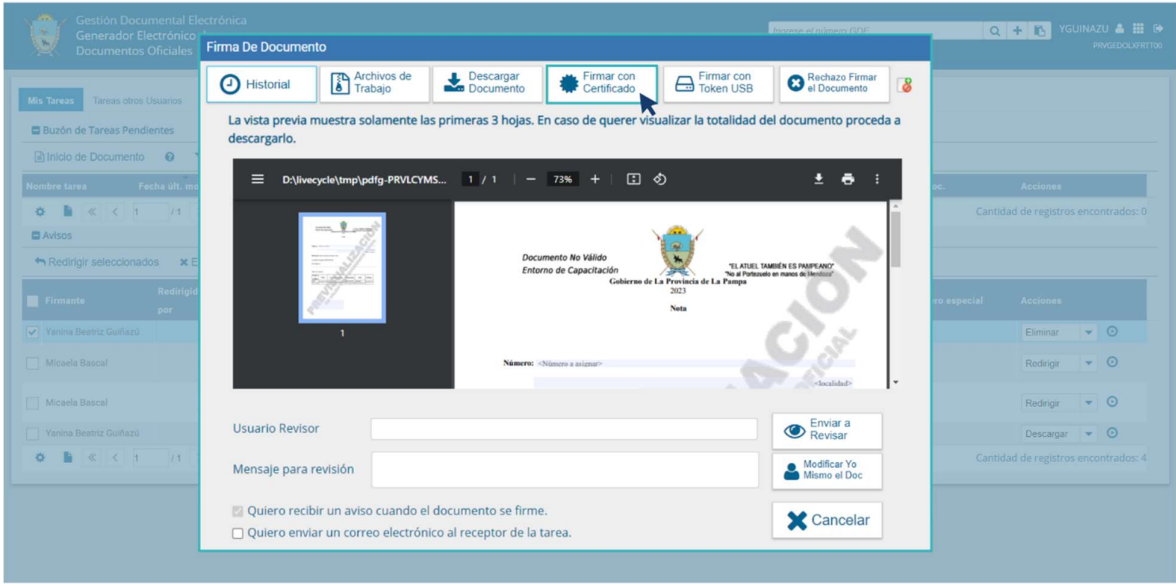

Ejemplo de solicitud de Permisos:

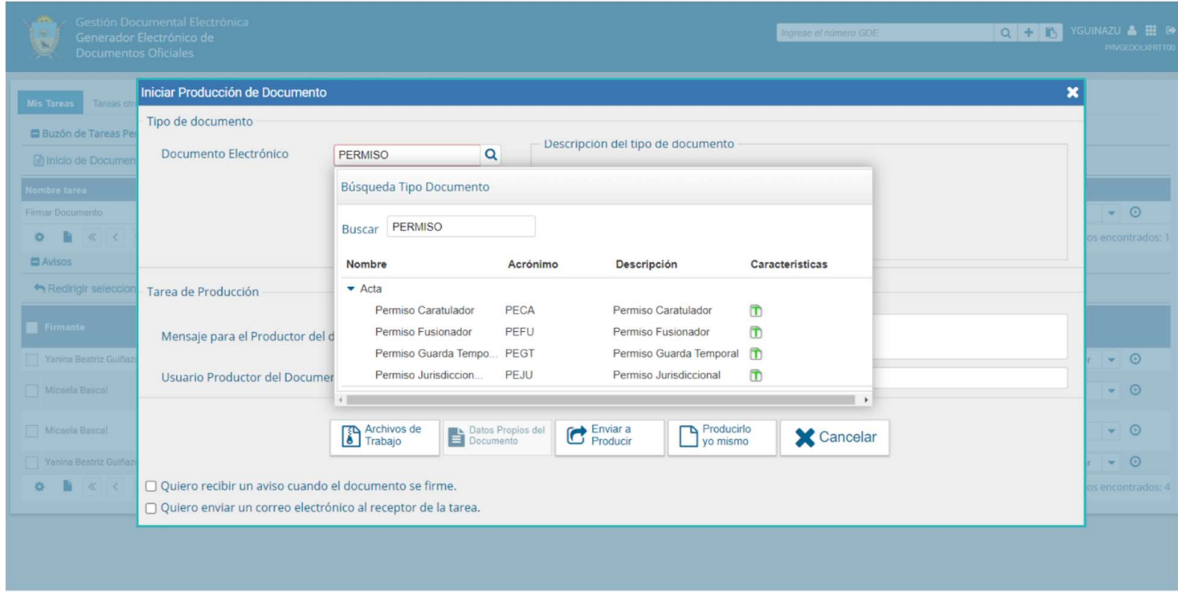

Completar los datos solicitados en el formulario

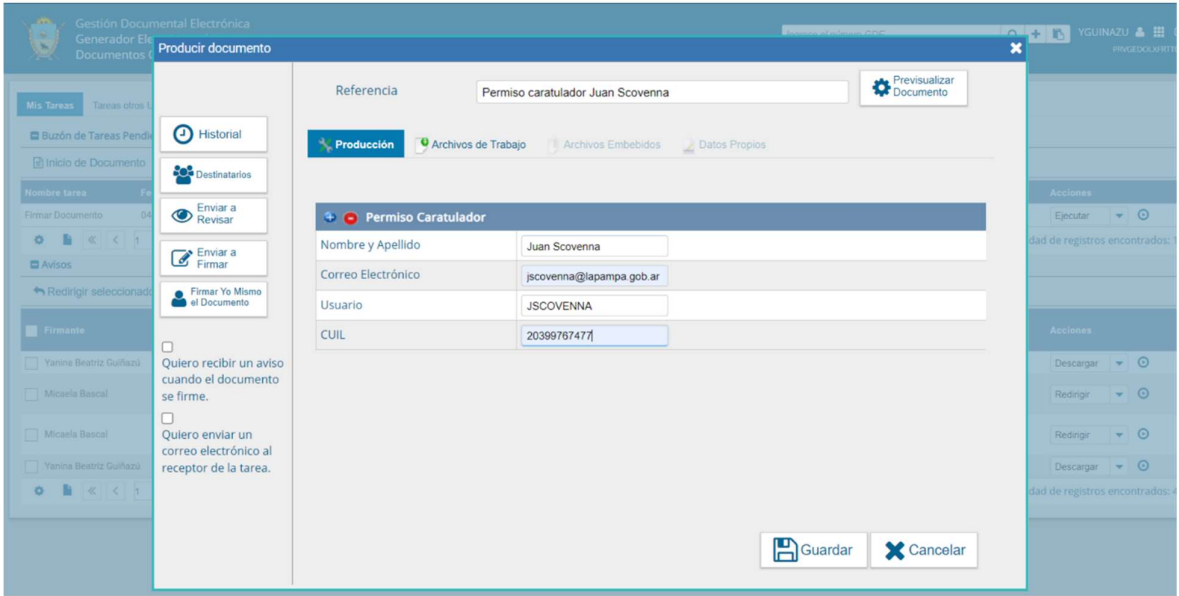

Por último deberá consignar como Destinatario al Usuario GDELAPAMPA Y Firmar el Documento con Certificado.

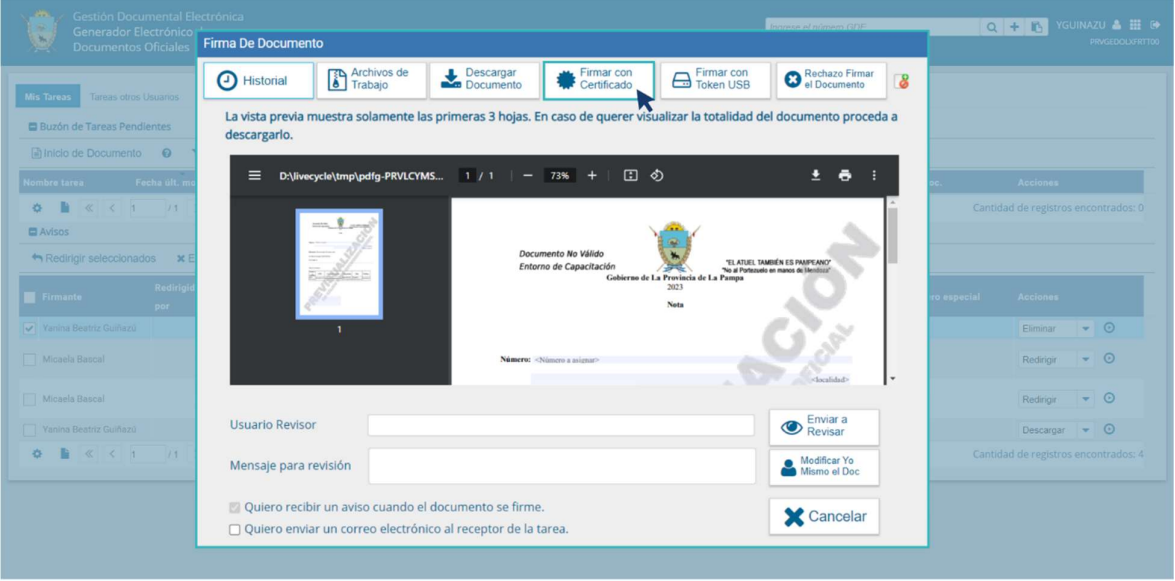

#### **MESA DE AYUDA GDE**

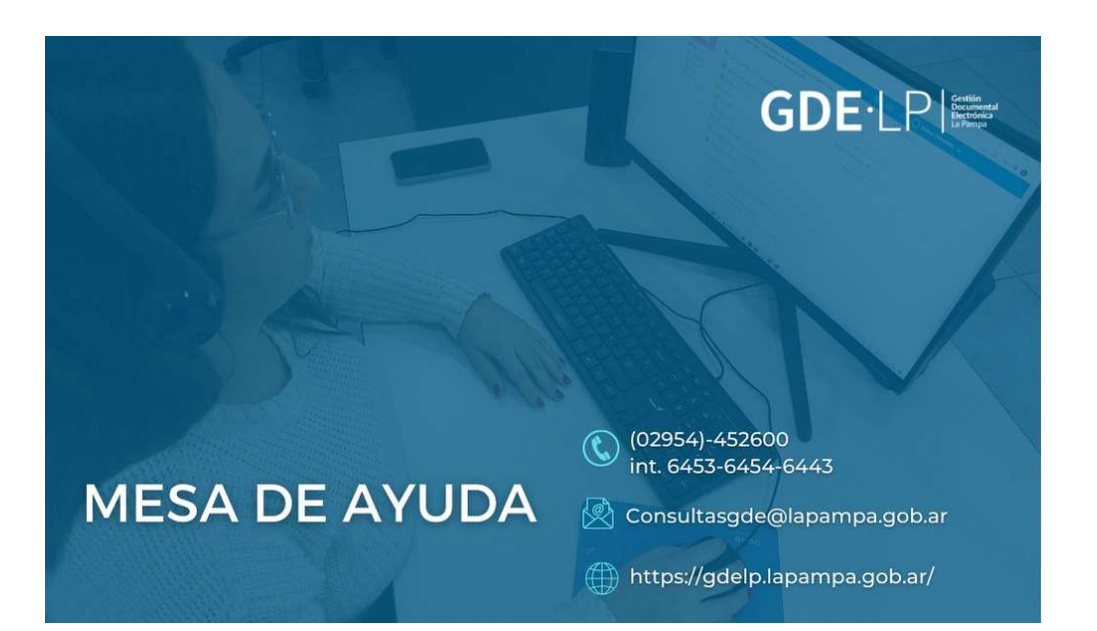